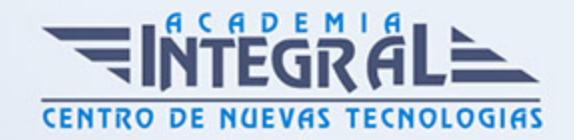

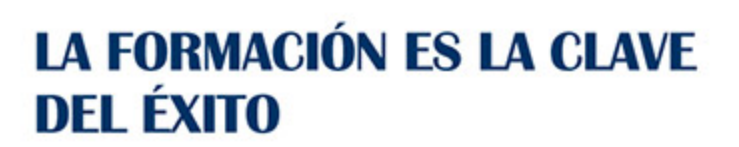

...............

# Guía del Curso Diseño industrial básico con Inventor

Modalidad de realización del curso: Online Titulación: Diploma acreditativo con las horas del curso

#### **OBJETIVOS**

El curso tiene como objetivo introducirte en el diseño paramétrico en 3D mediante Autodesk Inventor. Para ello se estudiará la interfaz del programa, su personalización, la metodología 3D, la croquización y el modelado de piezas. Tras el curso de Autodesk Inventor online, el alumno habrá adquirido con dominio las destrezas imprescindibles y necesarias en cuanto a la configuración y personalización del entorno de Autodesk Inventor, croquización, creación de modelos 3D y gestión de piezas.

#### CONTENIDOS

### MÓDULO 1 | INTRODUCCIÓN A AUTODESK INVENTOR

- 1. Manual Teórico INTRODUCCIÓN a Autodesk Inventor
- 2. Introducción a Autodesk Inventor Inventor (1:12)
- 3. Interfaz de Autodesk Inventor (6:23)
- 4. Barra de acceso rápido (2:54)
- 5. Nuevo (4:20)
- 6. Abrir (3:02)
- 7. Guardar (1:26)
- 8. Guardar todo (1:00)
- 9. Guardar como (3:41)

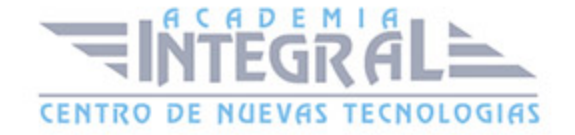

- 10. Deshacer y Rehacer (1:18)
- 11. Seleccionar (4:24)
- 12. Seleccionar Material (2:48)
- 13. Aspecto (4:04)
- 14. Parámetros (6:01)
- 15. Medir (5:07)
- 16. Mediciones (11:24)
- 17. Desplegable Archivo (5:08)
- 18. Barra de herramientas (4:47)
- 19. Navegador modelo (6:21)
- 20. Barra ficha de documentos (1:40)
- 21. Barra de estado (3:15)
- 22. Introducción Módulo de chapa (3:27)
- 23. Introducción Módulo de superficies (2:22)
- 24. introducción Módulo de ensamblaje (4:15)
- 25. Introducción Módulo de dibujo (4:35)
- 26. Crear proyecto (4:05)
- 27. Creación de un proyecto (6:54)
- 28. Opciones de configuración (6:14)
- 29. Cambio de unidades (2:19)
- 30. Personalizar (7:37)
- 31. Personalizar el entorno de Autodesk Inventor (15:29)
- 32. Visibilidad del objeto (2:36)
- 33. Estilos Visuales (5:23)
- 34. Perspectiva ortogonal (1:59)
- 35. Trazado de rayos (2:07)
- 36. Vista seccionada (4:17)
- 37. Encuadre (0:50)
- 38. Zoom (1:52)
- 39. Zoom todo (1:20)
- 40. Zoom Ventana (1:39)
- 41. Zoom seleccionado (0:52)
- 42. Orbita (3:22)
- 43. Mirar A (1:28)

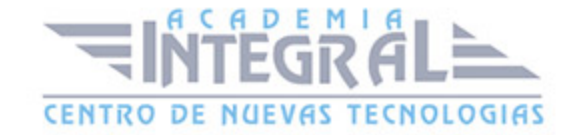

- 44. Rueda de navegación (1:34)
- 45. Uso del ratón y teclado (5:46)
- 46. Importar Achivos STEP a Inventor (5:41)
- 47. Ejercicio Bocetos 2D (13:23)
- 48. Ejercicio Modelado 3D (17:26)

#### MÓDULO 2 | BOCETOS

- 1. Manual Teórico BOCETOS 2D Autodesk Inventor
- 2. Iniciar boceto 2D-3D (3:01)
- 3. Boceto 2D (3:04)
- 4. Boceto 3D (1:39)
- 5. Líneas (0:46)
- 6. Línea (2:01)
- 7. Spline Vértice de control (2:33)
- 8. Spline Interpolación (2:27)
- 9. Curva paramétrica (1:45)
- 10. Curva de puente (1:58)
- 11. Círculos (0:28)
- 12. Círculo (0:58)
- 13. Círculo tangente (0:53)
- 14. Elipse (0:57)
- 15. Arcos (0:28)
- 16. Arco tres puntos (1:38)
- 17. Arco tangente (1:32)
- 18. Arco centro (1:23)
- 19. Uso de Linea Arco (7:07)
- 20. Rectángulos, Ranuras y Polígonos (0:48)
- 21. Rectángulo (0:56)
- 22. Rectángulo 3 puntos (1:02)
- 23. Rectángulo centro de dos puntos (0:57)
- 24. Rectángulo centro de tres puntos (1:17)
- 25. Ranura centro a centro (1:03)
- 26. Ranura global (1:07)

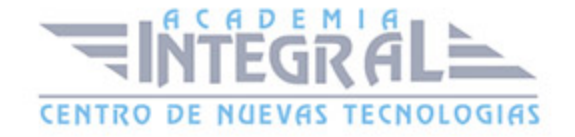

- 27. Ranura centro (1:17)
- 28. Ranura de arco tres puntos (1:05)
- 29. Ranura de arco centro y radio (1:43)
- 30. Polígono (2:06)
- 31. Empalmes y chaflanes (0:20)
- 32. Empalme (1:26)
- 33. Chaflanes (1:52)
- 34. Uso de Redondeo Chaflán (7:57)
- 35. Texto de croquis (3:24)
- 36. Punto (2:04)
- 37. Operaciones geometría 2D (0:28)
- 38. Proyectar geometría (0:25)
- 39. Proyectar geometría (2:02)
- 40. Proyectar aristas de corte (0:57)
- 41. Proyectar desarrollo (1:14)
- 42. Proyección en boceto 3D (1:26)
- 43. Paleta modificar (0:23)
- 44. Desplazar entidades (1:30)
- 45. Copiar entidades (1:05)
- 46. Girar entidades (1:48)
- 47. Recortar entidades (1:37)
- 48. Alargar entidades (1:54)
- 49. Dividir Entidades (2:21)
- 50. Escala entidades (2:10)
- 51. Estirar entidades (1:09)
- 52. Desfasar entidades (1:46)
- 53. Patrón y simetría (0:23)
- 54. Patrón rectangular (3:06)
- 55. Patrón circular (2:13)
- 56. Uso de los Patrones circulares (10:49)
- 57. Simetría de entidades (1:47)
- 58. Paleta restringir (0:26)
- 59. Cota (2:08)
- 60. Cotas y restricciones automáticas (1:40)

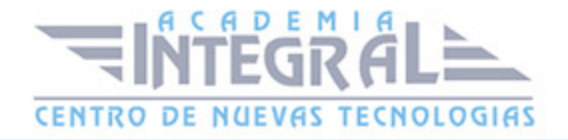

- 61. Mostrar restricciones (2:06)
- 62. Parámetros de restricción (2:26)
- 63. Coincidencia (1:23)
- 64. Colinealidad (1:07)
- 65. Concentricidad (1:19)
- 66. Fija (1:34)
- 67. Paralelismo (0:58)
- 68. Perpendicularidad (1:17)
- 69. Restricción horizontal (1:05)
- 70. Restricción vertical (0:56)
- 71. Restricción de tangencia (3:06)
- 72. Utilización de la Restricción de tangencia (16:07)
- 73. Suavizado (1:06)
- 74. Restricción simétrica (2:13)
- 75. Restricción de igualdad (1:12)
- 76. Ejercicio de bocetos (7:28)
- 77. Insertar (0:23)
- 78. Imagen (1:52)
- 79. 1.16.2- Puntos Excel (2:10)
- 80. Acad (1:48)
- 81. Formato (0:26)
- 82. Construcción (1:33)
- 83. Cota de referencia (3:28)
- 84. Eje (1:04)
- 85. Centro (1:36)
- 86. Mostrar Formato (2:54)
- 87. Manual Práctico Bocetos con Autodesk Inventor Avanzado
- 88. Bocetos con Autodesk Inventor Ejercicio 1 (7:39)
- 89. Bocetos con Autodesk Inventor Ejercicio 2 (7:20)
- 90. Bocetos con Autodesk Inventor Ejercicio 3 (7:30)
- 91. Bocetos con Autodesk Inventor Ejercicio 4 (7:15)
- 92. Bocetos con Autodesk Inventor Ejercicio 5 (6:44)
- 93. Bocetos con Autodesk Inventor Ejercicio 6 (5:06)
- 94. Bocetos con Autodesk Inventor Ejercicio 7 (6:45)

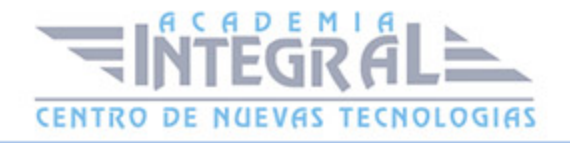

- 95. Bocetos con Autodesk Inventor Ejercicio 8 (8:58)
- 96. Bocetos con Autodesk Inventor Ejercicio 9 (9:15)
- 97. Bocetos con Autodesk Inventor Ejercicio 10 (16:29)
- 98. Bocetos con Autodesk Inventor Ejercicio 11 (7:05)
- 99. Bocetos con Autodesk Inventor Ejercicio 12 (10:17)

## MÓDULO 3 | OPERACIONES

- 1. Manual Teórico MODELOS 3D Autodesk Inventor
- 2. Introducción (1:55)
- 3. Introducción a herramientas crear (0:39)
- 4. Extruir (11:32)
- 5. Ejercicio de Extrusiones (6:22)
- 6. Revolución (6:39)
- 7. Ejercicio de Revolución (6:09)
- 8. Barrido (10:51)
- 9. Ejercicio de Barrido (4:53)
- 10. Solevación (12:23)
- 11. Ejercicio de Solevación (6:39)
- 12. Bobina (4:56)
- 13. Repujado (10:21)
- 14. Nervio (4:39)
- 15. Modificación de solido (0:27)
- 16. Agujero (12:46)
- 17. Ejercicio de Agujeros (9:10)
- 18. 2.2.1.N Agujero Nueva Interfaz (15:12)
- 19. Empalme (8:31)
- 20. Chaflán (2:40)
- 21. Vaciado (3:10)
- 22. Ángulo de desmoldeo (5:15)
- 23. Rosca (4:04)
- 24. Combinar (4:05)
- 25. Engrosado (1:41)
- 26. Dividir (3:07)

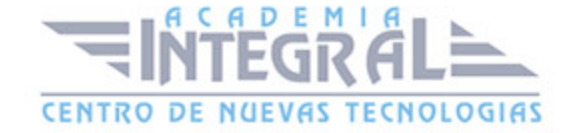

- 27. Edición directa (6:12)
- 28. Suprimir cara (1:58)
- 29. Desplazar cuerpos (1:56)
- 30. Plegar pieza (1:51)
- 31. Copiar objeto (1:45)
- 32. Patrón (0:38)
- 33. Patrón rectangular (3:42)
- 34. Patrón circular (3:37)
- 35. Simetría (2:42)
- 36. Ejercicio de simetría (13:17)
- 37. Patrón boceto referencia (2:24)
- 38. Operaciones de trabajo (0:42)
- 39. Plano (9:37)
- 40. Ejercicio uso Planos (11:57)
- 41. Eje (5:05)
- 42. Punto (7:24)
- 43. Scu (3:04)
- 44. Operaciones primitivas (0:47)
- 45. Caja (1:37)
- 46. Cilindro (1:20)
- 47. Esfera (1:03)
- 48. Toroide (1:56)
- 49. Manual Práctico Operaciones con Autodesk Inventor Avanzado
- 50. Modelo 3D con Autodesk Inventor Ejercicio 1 (4:30)
- 51. Modelo 3D con Autodesk Inventor Ejercicio 2 (12:16)
- 52. Modelo 3D con Autodesk Inventor Ejercicio 3 (13:44)
- 53. Modelo 3D con Autodesk Inventor Ejercicio 4 (12:23)
- 54. Modelo 3D con Autodesk Inventor Ejercicio 5 (10:22)
- 55. Modelo 3D con Autodesk Inventor Ejercicio 6 (16:41)
- 56. Modelo 3D con Autodesk Inventor Ejercicio 7 (11:41)
- 57. Modelo 3D con Autodesk Inventor Ejercicio 8 (15:01)
- 58. Modelo 3D con Autodesk Inventor Ejercicio 9 (9:54)
- 59. Modelo 3D con Autodesk Inventor Ejercicio 10 (9:33)
- 60. Modelo 3D con Autodesk Inventor Ejercicio 11 (10:32)

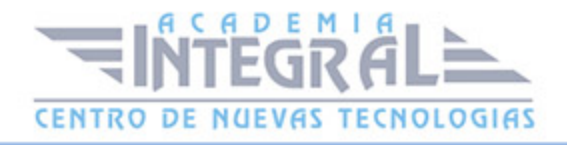

61. Modelo 3D con Autodesk Inventor - Ejercicio 12 (14:18)

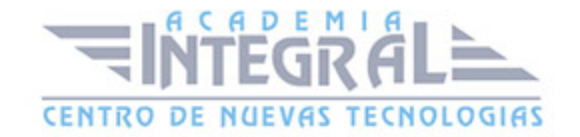

C/ San Lorenzo 2 - 2 29001 Málaga

T1f952 215 476 Fax951 987 941

#### www.academiaintegral.com.es

E - main fo@academiaintegral.com.es